# 佐賀大学 新型コロナワクチン接種予約

#### <佐賀大学職域接種で追加接種 (3回目接種) を予約される方へ>

- ·本学の職域接種では、新型コロナワクチンを 2回接種済 の方のみを対象としております。
- 3回目の接種予約については、3回目接種用の接種券がお手元に届いていない方は予約できません。

(接種券が届いていない方は、住民票のある市町村にご確認ください)

※1回目·2回目の接種券と3回目の接種券では、様式等が異なります。

・現在の予約対象: 18歳以上で、2回目のワクチン接種から6ヶ月 (180日)以上経過している方 (令和3年10月 25日以前に2回目の接種を受けた方)

・ただし、予約枠に空きがあれば、経過期間を一か月短縮し6か月経過した方 (令和3年10月25日以前に2回目の接種を 受けた方)に追加接種の前倒しを行う予定ですので、その場合は、再度、連絡いたします。

### <ログイン方法>

- 1. 「3回目の接種予約」をクリックしてください。
- 2. 次ページで「学籍番号」の項目に職員番号もしくは学籍番号を入力してください。

職員番号は、給与支給明細の氏名欄の8桁の数字です。

3. 「パスワード」の項目に生年月日を西暦8桁で入力してください。例) 2000年1月1日生まれ → 20000101

#### <当日の受付時の注意>

·予約完了時に表示されるQRコードが必要になります。

スマートフォン等で予約サイトにログインし予約情報からQRコードを表示させるか、予約完了時の画面を印刷し持参し てください。

•必ず接種券を持参ください。

持参していただけない場合、接種できません。

予診票は事前に記入して持参ください。

【問い合わせ先】

○職域接種全般に関すること

総務部総務課 松永·小川 0952-28-8113

○接種に関する窓口

保健管理センター 小川・田中 0952-28-8181

○予約に関すること

DX推進室 伊東·谷本 0952-28-8288

予約  $3<sub>[0]</sub>$ 予約確認 · 変更

② 自身の学籍番号または,職員番号を入力してください。

パスワード:生年月日 (西暦8桁で入力してください。)例 2000 年1月1日生まれ → 20000101)

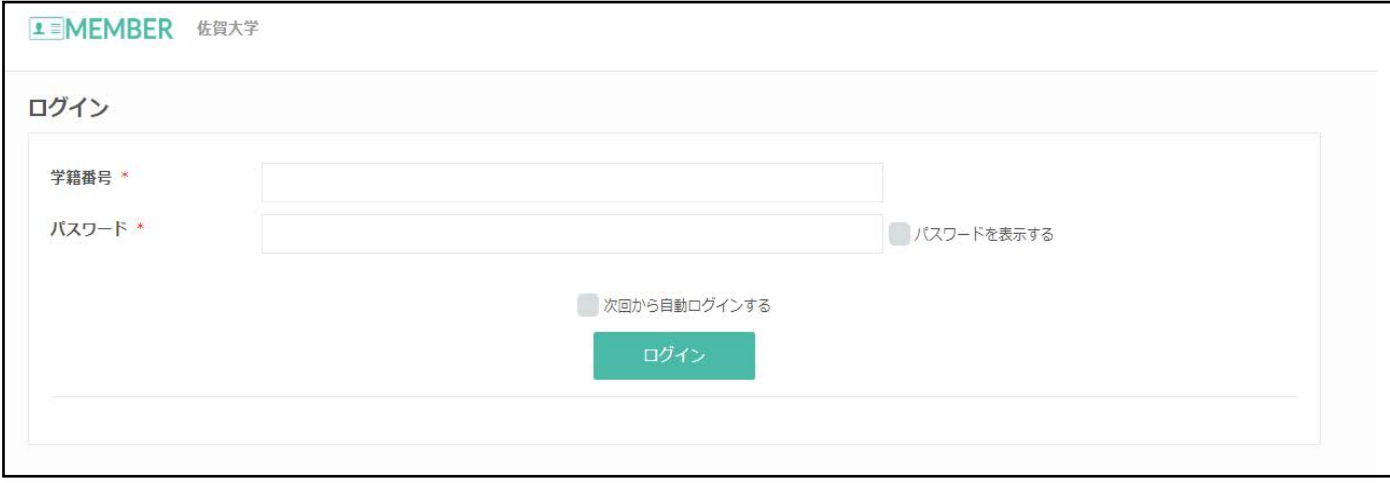

- ③ 赤枠で囲んでいる予約日時をクリック or タップ。
- 【パソコン画面】 【スマホ画面】

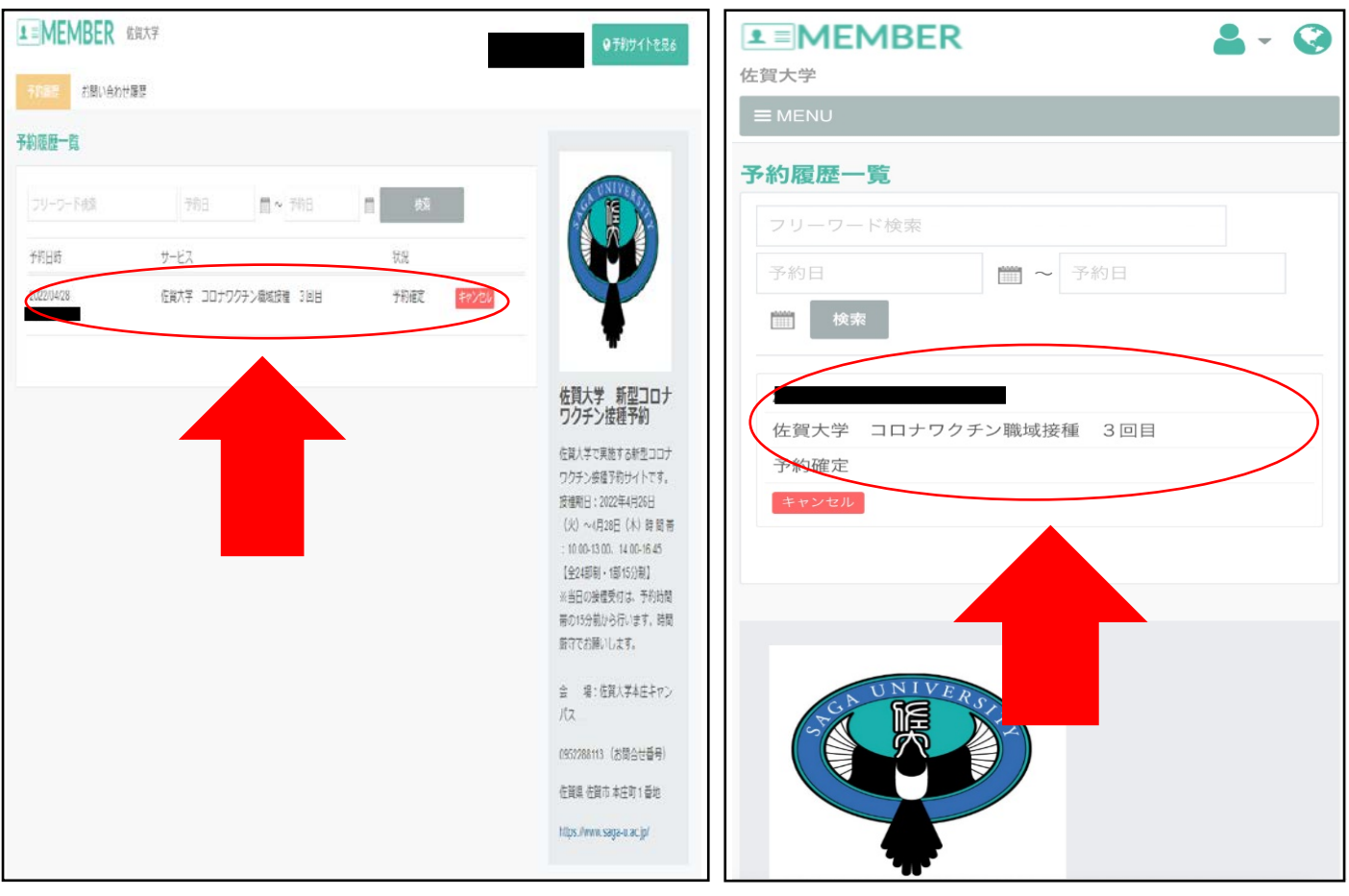

④ 矢印アイコンで示している QR コードを受付係に提示してください。

## 【パソコン画面】 【スマホ画面】

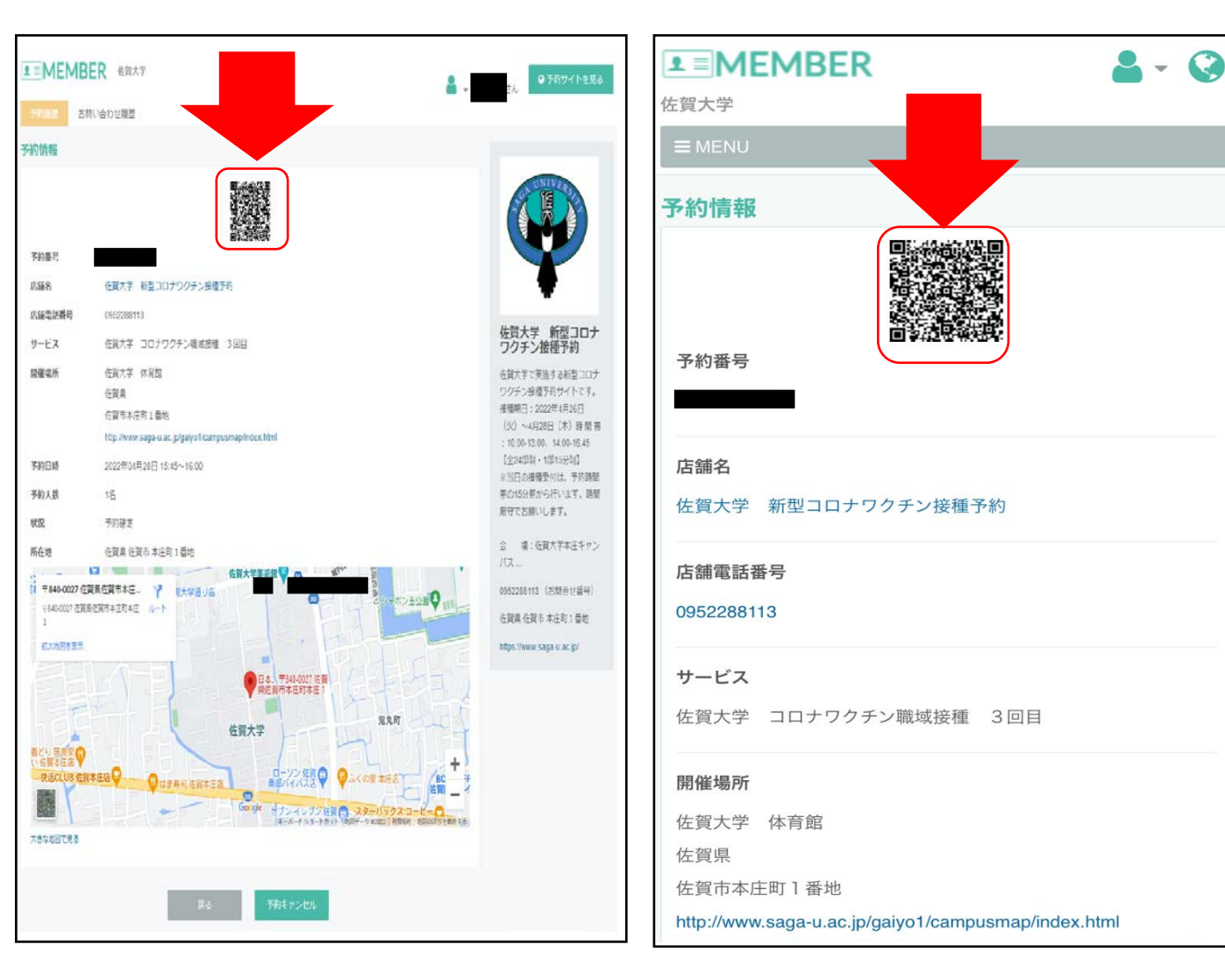